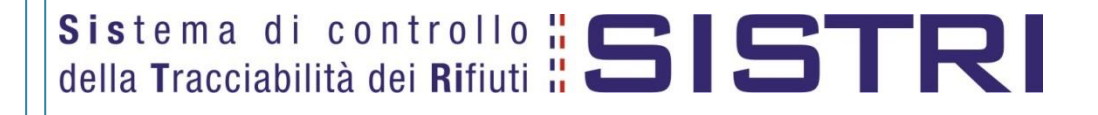

# Procedura per il tracciamento delle macerie del Sisma del 6 aprile 2009

Ver.: 1.0 del: 12 luglio 2017

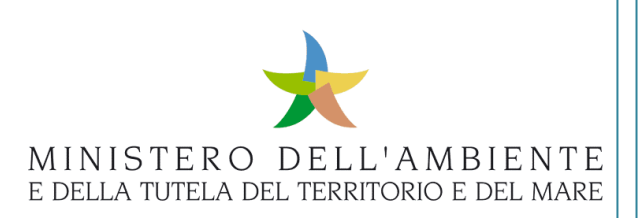

# **Sommario**

![](_page_1_Picture_16.jpeg)

## **- Limitazioni di responsabilità e uso del manuale**

I contenuti della presente pubblicazione sono protetti ai sensi della normativa in tema di opere dell'ingegno. La riproduzione, anche parziale, per ragioni commerciali e non commerciali, è consentita a titolo gratuito purché nella pubblicazione, in qualunque forma realizzata e diffusa, sia citata la fonte "SISTRI – Procedura per la movimentazione delle macerie del Sisma del 6 aprile 2009 – Versione x.y (*indicare numero versione utilizzata*) del xx.xx.xxxx - www.sistri.it (*inserire la data della versione utilizzata*)".

### **Glossario**

![](_page_2_Picture_324.jpeg)

![](_page_3_Picture_0.jpeg)

## **Ambito di applicazione**

Il presente documento si propone quale strumento di supporto informativo per i soggetti privati incaricati della rimozione delle macerie nei territori della regione Abruzzo colpiti dal sisma del 6 aprile 2009 che, ai sensi della determinazione congiunta di USRA e USRC n° 10 del 16 novembre 2016, sono tenuti ad aderire a SISTRI al fine di garantire il monitoraggio ed il tracciamento della movimentazione delle macerie.

In particolare, sono illustrate le modalità di iscrizione e le relative procedure operative SISTRI volte a garantire il tracciamento dei percorsi effettuati dai soggetti coinvolti nelle attività di trasporto delle macerie nelle aree del cratere.

Per tutto quanto non espressamente descritto nella presente procedura si rimanda alla documentazione generale SISTRI disponibile nella sezione Documenti/Manuali e Guide del portale informativ[o www.sistri.it](http://www.sistri.it/)

Il presente manuale è redatto ai sensi e per gli effetti del decreto del Ministero dell'Ambiente n. 78 del 30 marzo 2016 recante "Disposizioni relative al funzionamento e all'ottimizzazione del sistema della tracciabilità dei rifiuti in attuazione dell'articolo 188 bis, comma 4 bis, del decreto legislativo 3 aprile 2006, n. 152" (di seguito Regolamento).

![](_page_4_Picture_0.jpeg)

# <span id="page-4-0"></span>**1 MODALITÀ DI ISCRIZIONE**

Collegandosi al portale SISTRI [\(www.sistri.it\)](http://www.sistri.it/), attraverso la sezione dedicata "[ISCRIVITI](http://www.sistri.it/index.php?option=com_content&view=article&id=570&Itemid=93) ORA", il soggetto comunica online tutti i dati richiesti e, in particolare, i recapiti (indirizzo di posta elettronica, numero di telefono) relativi alla persona da contattare.

Il portale è attivo 24 ore su 24 tutti i giorni della settimana; qualora dovessero verificarsi condizioni che impediscano di completare la fase di iscrizione online, è possibile contattare il numero verde SISTRI al numero verde **800 00 38 36**.

Affinché la procedura di iscrizione giunga a buon fine si precisa che l'utente dovrà comunicare in una unica sessione la totalità delle informazioni relative all'azienda.

Per i trasportatori iscritti all'Albo Gestori Ambientali ai sensi dell'art. 212 comma 8 del decreto legislativo 152/06 (trasportatori di propri rifiuti), è necessario, prima dell'iscrizione della categoria di trasporto, iscrivere almeno un'unità locale con categoria di produzione. Nel caso in cui l'unità locale iscritta non abbia l'obbligo di iscrizione al Registro delle Imprese, è necessario inviare una mail ad [assistenza@sistri.it](mailto:assistenza@sistri.it) recante nell'oggetto il codice fascicolo assegnato da SISTRI al termine dell'iscrizione e nel corpo della mail l'indicazione che l'unità locale iscritta non è presente nella visura camerale.

Al termine dell'iscrizione il soggetto riceve dal SISTRI il "Codice Fascicolo" unitamente alla comunicazione di avvenuta iscrizione.

Nel caso in cui il soggetto interessato si avvalga di un'Associazione imprenditoriale dovrà specificare, al momento dell'iscrizione, anche il nome e la sede dell'Associazione o della società di servizi di diretta emanazione della stessa.

Successivamente, nel più breve tempo possibile, il soggetto è tenuto ad effettuare il pagamento del contributo di sua competenza per acquisire i dispositivi elettronici ad esso spettanti e a comunicarlo al SISTRI, chiamando il Contact Center.

I dati comunicati dagli operatori, vengono confrontati con quelli contenuti nel Registro delle imprese gestito dalle Camere di Commercio, Industria, Agricoltura e Artigianato e con quelli contenuti nell'Albo Nazionale Gestori Ambientali gestito dalle Sezioni Regionali e Provinciali dell'Albo nazionale Gestori.

A seguito della predetta verifica, il SISTRI procede alla personalizzazione dei Dispositivi USB e alla consegna degli stessi presso i siti di distribuzione.

In caso di non corrispondenza tra i dati identificativi forniti dall'azienda al SISTRI in sede di prima iscrizione e quelli risultanti dal Registro delle Imprese, il SISTRI richiede all'azienda di asseverare i dati comunicati inviando la documentazione di autocertificazione al SISTRI, previo contatto telefonico con il Contact Center.

Il SISTRI procederà, dunque, alla personalizzazione dei Dispositivi sulla base dei dati asseverati e alla consegna degli stessi presso i siti di distribuzione.

Le Camere di Commercio, le associazioni imprenditoriali rappresentative sul piano nazionale, o le società di servizi di diretta emanazione delle stesse delegate dalle Camere di Commercio, e le Sezioni dell'Albo nazionale gestori ambientali contatteranno gli operatori, con le modalità ed ai recapiti da questi precedentemente indicati, per comunicare luogo e data dell'appuntamento per la consegna dei Dispositivi

Si precisa che i soggetti coinvolti nelle attività di trasporto delle macerie, come previsto dalla determinazione congiunta di USRA e USRC n° 10 del 16 novembre 2016, sono tenuti all'iscrizione al SISTRI anche per la gestione di rifiuti speciali non pericolosi. In particolare, fermo restando l'obbligo generale di iscrizione per i soggetti che gestiscono rifiuti speciali pericolosi previsto dalla normativa vigente, nell'ambito della gestione delle macerie nelle aree del cratere tale obbligo viene esteso anche ai soggetti che gestiscono rifiuti speciali non pericolosi. In tal caso, infatti, i soggetti ricadenti in tale fattispecie devono fare riferimento alle modalità d'iscrizione previste in caso di adesione volontaria. Si precisa, altresì, che la presente modalità, illustrata nel seguito del documento, si applica anche ai soggetti, già iscritti al SISTRI per i rifiuti speciali pericolosi, tenuti all'iscrizione anche delle categorie d'iscrizione relative a rifiuti speciali non pericolosi.

In particolare, gli operatori già iscritti a SISTRI per il trasporto dei soli rifiuti speciali pericolosi, devono provvedere anche all'iscrizione della categoria di trasporto relativa ai rifiuti speciali non pericolosi, accedendo all'applicativo "GESTIONE AZIENDA", disponibile in area autenticata, per indicare, come illustrato nella [Guida Gestione Azienda,](http://www.sistri.it/Documenti/Allegati/GUIDA_GESTIONE_AZIENDA.pdf) che l'iscrizione effettuata ricade nell'ambito dell'adesione volontaria sebbene, nell'ambito della gestione delle macerie nelle aree del sisma, sia comunque obbligatoria.

Nel caso gli operatori vogliano incrementare il numero di veicoli iscritti al SISTRI, è necessario recarsi presso la Sezione dell'Albo di propria competenza e provvedere all'inserimento degli ulteriori veicoli.

#### **NOTA BENE:**

Si evidenzia che, anche se la normativa generale in materia di gestione dei rifiuti speciali prescrive l'obbligo di iscrizione a SISTRI esclusivamente per chi produce, trasporta o gestisce rifiuti speciali pericolosi, ai sensi della determinazione congiunta di USRA e USRC n° 10 del 16 novembre 2016, sono tenuti all'iscrizione al SISTRI (ai soli fini del tracciamento dei percorsi effettuati) anche i soggetti coinvolti nelle attività di trasporto delle macerie del sisma, ancorché il trasporto riguardi rifiuti speciali non pericolosi.

In tal caso, i soggetti interessati sono tenuti ad iscriversi al SISTRI secondo quanto previsto per l'**adesione volontaria**. Dopo aver completato la fase di iscrizione online, infatti, tali soggetti sono tenuti, successivamente al ritiro del Dispositivo USB e nel più breve tempo possibile, ad accedere all'applicativo "GESTIONE AZIENDA", disponibile in area autenticata, per indicare, come illustrato nella Guida [Gestione](http://www.sistri.it/Documenti/Allegati/GUIDA_GESTIONE_AZIENDA.pdf) Azienda, che l'iscrizione effettuata ricade nell'ambito dell'adesione volontaria sebbene, nell'ambito della gestione delle macerie nelle aree del sisma, sia comunque obbligatoria.

# <span id="page-6-0"></span>**2 MODALITÀ DI PAGAMENTO DEI CONTRIBUTI**

Il contributo, versato da ciascuna azienda iscritta, si riferisce all'anno solare di competenza, indipendentemente dal periodo di effettiva fruizione del servizio, e deve essere versato al momento dell'iscrizione. Negli anni successivi, il contributo è versato entro il 30 aprile dell'anno al quale i contributi si riferiscono.

Per i soggetti coinvolti nell'ambito della gestione delle macerie nelle aree del cratere, il contributo è dovuto per la sede legale, per le eventuali unità locali per le quali si sia scelto di richiedere il Dispositivo USB, e per ciascun veicolo a motore utilizzato per la movimentazione delle macerie del sisma.

Per le imprese che trasportano sia i rifiuti pericolosi che non pericolosi il contributo relativo alla sede legale è dato dalla sommatoria del contributo dovuto per il quantitativo autorizzato di rifiuti non pericolosi e del contributo dovuto per il quantitativo autorizzato di rifiuti pericolosi.

Nel caso di veicoli adibiti sia al trasporto di rifiuti pericolosi che al trasporto di rifiuti non pericolosi, il contributo per i veicoli è dovuto unicamente per l'importo relativo ai rifiuti pericolosi.

Per le imprese che raccolgono e trasportano i propri rifiuti di cui all'articolo 212, comma 8, del decreto legislativo 3 aprile 2006, n. 152, e successive modificazioni, è necessario iscrivere, oltre alla categoria di trasporto, almeno una categoria di produzione. Il contributo è dovuto in base alla categoria di produzione di appartenenza; esse, inoltre, sono tenute a versare il contributo per ciascun veicolo adibito al trasporto di rifiuti e dovranno iscriversi come produttore e trasportatore di propri rifiuti.

Qualora l'impresa utilizzi lo stesso veicolo ai sensi dei commi 5 e 8 dell'articolo 212 del decreto legislativo 3 aprile 2006, n. 152, e successive modificazioni, si applica il contributo previsto per i veicoli adibiti ai trasporti ai sensi del predetto comma 5.

Per le imprese già iscritte a SISTRI che abbiano effettuato o intendano effettuare operazioni societarie quali fusioni, cessioni o scorporo, ecc. è necessario che ciascuna delle aziende coinvolte abbia effettuato i pagamenti di tutti i contributi SISTRI, compreso quello riferito all'anno nel corso del quale si effettua l'eventuale cambio di titolarità.

NOTA: I contributi previsti per l'iscrizione al SISTRI sono consultabili sul testo del Regolamento.

Il pagamento del contributo è effettuato in un unico versamento, comprendente l'importo dei contributi dovuti per la sede legale, le eventuali unità locali iscritte, e per tutti i veicoli a motore utilizzati per la movimentazione delle macerie del sisma.

Il pagamento potrà avvenire nelle seguenti modalità:

- presso qualsiasi ufficio postale mediante versamento dell'importo dovuto sul conto corrente postale n. 2595427, intestato alla TESORERIA DI ROMA SUCC.LE MIN. AMBIENTE SISTRI VIA C. COLOMBO, 44 - 00147 ROMA.
- presso gli sportelli del proprio istituto di credito mediante bonifico bancario alle coordinate

**IBAN:** IT56L 07601 03200 000002595427

**CIN:** L **ABI:** 07601 **CAB:** 03200 **N.CONTO:** 000002595427

**CODICE BIC/SWIFT:** BPPIITRRXXX

**Beneficiario:** TESOR. DI ROMA SUCC.LE MIN. AMBIENTE SISTRI VIA C. COLOMBO 44 00147 - ROMA.

**CODICE FISCALE:** 97047140583

Nella causale di versamento, indipendentemente dal metodo di pagamento utilizzato, occorre indicare:

- contributo SISTRI/anno di riferimento;
- **il Codice fiscale dell'Azienda;**
- $\star$  il codice fascicolo ed eventuale numero progressivo di pratica comunicato dal SISTRI, a conferma dell'avvenuta iscrizione.

Dopo aver effettuato il pagamento, gli operatori iscritti devono comunicare l'avvenuto pagamento del contributo chiamando il Contact Center SISTRI al numero verde 800 00 38 36.

A seguito dell'invio al SISTRI degli estremi del pagamento, l'azienda è contattata dalle Camere di Commercio o dalle Associazioni imprenditoriali rappresentative sul piano nazionale, o dalle società di servizi di diretta emanazione delle stesse delegate dalle Camere di Commercio, ovvero dalle Sezioni Regionali e Provinciali dell'Albo Gestori Ambientali, per la comunicazione della data dell'appuntamento ai fini della consegna dei Dispositivi USB e dei Dispositivi Black Box.

In assenza della citata comunicazione di avvenuto pagamento, il SISTRI non può procedere alle successive operazioni relative alla consegna dei dispositivi elettronici a ciascuno spettanti.

**Si precisa a tal proposito che, per tutti i versamenti di contributi successivi alla prima iscrizione, gli Operatori sono tenuti a comunicare l'avvenuto pagamento esclusivamente attraverso l'applicazione GESTIONE AZIENDA, disponibile in area autenticata, secondo quanto descritto nella [Guida Gestione](http://www.sistri.it/Documenti/Allegati/GUIDA_GESTIONE_AZIENDA.pdf)  [Azienda.](http://www.sistri.it/Documenti/Allegati/GUIDA_GESTIONE_AZIENDA.pdf)**

In particolare è necessario fornire:

- il numero della quietanza di pagamento rilasciata dalla Sezione della Tesoreria Provinciale presso la quale è stato effettuato il pagamento, ovvero il numero VCC-VCY della ricevuta del bollettino postale, ovvero il numero del codice riferimento operazione (CRO/TRN) del bonifico bancario ovvero, nel caso di pagamenti effettuati da pubbliche amministrazioni, i riferimenti della disposizione di pagamento;
- l'importo del versamento;
- il numero di pratica a cui si riferisce il versamento.

## <span id="page-8-0"></span>**3 DOTAZIONI TECNOLOGICHE DEL SISTRI**

I Dispositivi vengono affidati agli operatori iscritti in comodato d'uso. Gli operatori sono tenuti ad utilizzare i Dispositivi solo per le finalità previste dalla normativa vigente e a custodire i medesimi con la dovuta diligenza, assumendo oneri e responsabilità in caso di furto, perdita, distruzione, manomissione o danneggiamento che ne impedisca l'utilizzo e che non sia dovuto a vizio di funzionamento. Fatta eccezione per le ipotesi di vizio di funzionamento o perdita dei dispositivi conseguenti al furto dei veicolo sui quali sono installati, i costi per la sostituzione sono a carico dei richiedenti, nella misura indicata nell'Allegato 1 del DM 78/2016.

#### <span id="page-8-1"></span>**3.1 Il Dispositivo USB**

L'azienda che svolge attività di raccolta e trasporto nell'ambito della gestione delle macerie del sisma deve richiedere un Dispositivo USB per la sede legale, uno per ogni unità locale eventualmente iscritta nonché un Dispositivo USB per ciascun veicolo destinato al trasporto di delle macerie del sisma. I Dispositivi USB relativi ai veicoli adibiti al trasporto di rifiuti sono associati all'ente o impresa.

Ciascun Dispositivo USB è corredato di:

- **k** identificativo utente (UID);
- **A** password per l'accesso al sistema (PWD);
- codice di sblocco del Dispositivo (PIN);
- codice di sblocco personale (PUK).

L'indicazione dei soggetti delegati deve avvenire in fase di prima iscrizione, ovvero successivamente dopo aver ricevuto i Dispositivi USB mediante l'applicazione GESTIONE AZIENDA disponibile in area autenticata.

#### **Si raccomanda di utilizzare il Dispositivo USB esclusivamente per gli scopi previsti dal SISTRI. Ogni altro uso del Dispositivo USB SISTRI non è consentito.**

#### <span id="page-8-2"></span>**3.2 Il Dispositivo Black Box**

Il Dispositivo Black Box, da installarsi su ciascun veicolo che trasporta macerie, ha la funzione di monitorare il percorso effettuato dal medesimo. L'installazione della Black Box avviene presso le officine [autorizzate,](http://www.sistri.it/index.php?option=com_content&view=article&id=231&Itemid=144) il cui elenco è disponibile sul portale SISTRI e fornito contestualmente alla consegna del Dispositivo USB e del voucher per l'installazione della Black Box .

La Black Box è associata alla targa del veicolo su cui è installata ed è corredata di uno specifico Dispositivo USB (cd. Dispositivo USB Veicolo) attraverso il quale il conducente del mezzo interagisce durante le operazioni di movimentazione dei rifiuti e, comunque, per il trasferimento dei dati di viaggio al SISTRI. Attraverso le operazioni di sincronizzazione, infatti, i dati di tracciamento vengono memorizzati sul Dispositivo USB Veicolo e, successivamente, trasmessi al centro SISTRI accedendo alla sezione dell'area del portale SISTRI dedicata secondo le modalità illustrate nel seguito del presente documento.

# <span id="page-9-0"></span>**4 DISTRIBUZIONE DEI DISPOSITIVI SISTRI**

#### <span id="page-9-1"></span>**4.1 Modalità di consegna ordinaria**

Nei trenta giorni successivi al perfezionamento della procedura di iscrizione al SISTRI, e successivamente al versamento del contributo previsto, agli operatori iscritti vengono consegnati i Dispositivi USB con le relative credenziali per l'accesso e le Black Box.

Nel caso delle imprese di trasporto iscritte all'Albo Nazionale Gestori Ambientali di cui all'articolo 212 del decreto legislativo 3 aprile 2006, n. 152, provvedono le Sezioni regionali e provinciali dell'Albo medesimo. Per quanto concerne la consegna/installazione dei Dispositivi Black Box, prevista per le sole aziende di trasporto, si rimanda al paragrafo 5 "[GESTIONE DELLE](#page-11-0) BLACK BOX".

Il ritiro dei Dispositivi USB può essere effettuato esclusivamente dal legale rappresentante dell'azienda oppure da un proprio incaricato munito di delega a firma del legale rappresentante stesso.

Per il ritiro del/i Dispositivo/i USB, è necessario presentare la seguente documentazione:

- copia della ricevuta di pagamento del contributo di iscrizione al SISTRI;
- autocertificazione dei dati comunicati in fase di iscrizione come risultanti dall'espletamento delle procedure, resa ai sensi degli articoli 46 e art. 47 del D.P.R. n. 445/2000, generata automaticamente dal sistema SISTRI, che dovrà essere stampata e sottoscritta dal legale rappresentante.
- fotocopia leggibile di un documento di identità del rappresentante legale dell'azienda in corso di validità. Qualora siano stati individuati uno o più delegati, occorre presentare anche fotocopia leggibile del/i documento/i di identità del/i delegato/i;
- Codice fascicolo assegnato dal SISTRI;
- attestato di versamento dei diritti di segreteria dovuti alle Camere di Commercio.

In caso di ritiro da parte di un soggetto diverso dal legale rappresentante, oltre ai documenti sopra indicati, l'incaricato al ritiro dovrà presentarsi munito di:

- **A** proprio documento di riconoscimento;
- delega per il ritiro scritta in carta semplice secondo il formato disponibile sul portale SISTRI e firmata dal legale rappresentante.

L'addetto del sito di distribuzione competente alla consegna dei Dispositivi USB, dopo aver verificato la completezza e correttezza delle informazioni richieste per il ritiro, stampa e fa firmare al soggetto incaricato al ritiro (per conto dell'azienda) i seguenti documenti:

- la dichiarazione di presa visione dell'informativa sul trattamento dei dati personali e di consenso al trattamento dei dati stessi;
- la dichiarazione di impegno all'uso corretto e alla custodia dei Dispositivi.

Infine, l'addetto del sito di distribuzione consegna al soggetto incaricato al ritiro:

- $\star$  il/i Dispositivo/i USB personalizzato/i;
- la/e stampa/e in busta cieca della password per l'accesso al sistema SISTRI, della password di sblocco del/i Dispositivo/i USB (PIN), del PUK, dell'identificativo utente (username) e del numero di serie del Dispositivo;

la lista delle officine autorizzate ad installare i dispositivi Black Box nelle province interessate, disponibile sul portale SISTRI, con l'indicazione del periodo temporale entro cui fissare l'appuntamento per l'installazione, e il voucher per l'installazione dei dispositivi Black Box.

Nel caso in cui dall'esame effettuato risultino documenti mancanti o necessità di rettifiche/integrazioni dei dati, l'addetto del sito di distribuzione concorda con l'azienda un nuovo appuntamento per il completamento della procedura.

Al termine della procedura di iscrizione le Camere di Commercio, le Sezioni regionali e provinciali dell'Albo e le Associazioni imprenditoriali comunicano al SISTRI l'avvenuta consegna dei dispositivi elettronici.

# <span id="page-11-0"></span>**5 GESTIONE DELLE BLACK BOX**

#### <span id="page-11-1"></span>**5.1 Attività propedeutiche all'installazione**

Ciascuna azienda che effettua l'attività di raccolta e trasporto delle macerie deve dotarsi di un Dispositivo Black Box per ciascun veicolo impiegato nella movimentazione delle macerie.

Le Sezioni regionali dell'Albo curano la programmazione delle installazioni dei Dispositivi Black Box.

A tal fine:

- unitamente al Dispositivo USB, forniscono agli operatori la lista delle officine autorizzate, con l'indicazione del periodo temporale entro cui procedere all'installazione e il voucher per l'installazione dei Dispositivi Black Box;
- contattano le officine autorizzate indicate dagli operatori o, in caso di eccessivo carico di lavoro delle stesse, altra officina concordata con gli operatori medesimi per richiedere l'appuntamento per l'installazione che potrà essere fissato non prima di sette giorni dalla richiesta.

Il SISTRI provvede a consegnare i Dispositivi Black Box direttamente alle officine autorizzate.

Per l'installazione dei Dispositivi Black Box è inoltre necessario:

acquistare una scheda SIM dati GPRS, di qualsiasi operatore telefonico, per ciascun Dispositivo Black Box da installare; la scheda SIM deve essere abilitata ed attivata al traffico dati GPRS e senza PIN.

Nel voucher per il ritiro dei Dispositivi Black Box, consegnato insieme alla lista delle officine, è necessario inserire i seguenti dati:

PIN, PUK, numero di telefono e il nome dell'intestatario della SIM. In alternativa, l'azienda può consegnare all'officina una fotocopia della scheda SIM rilasciata dal gestore telefonico al momento dell'acquisto, contenente i dati sopra indicati.

La richiesta di installazione dei Dispositivi Black Box presso l'officina può essere effettuata dal legale rappresentante dell'azienda che deve presentarsi munito di un proprio documento di identità in corso di validità. Qualora siano stati delegati soggetti diversi dal legale rappresentante, tali soggetti devono presentarsi muniti, oltre che di un proprio documento di riconoscimento, di delega scritta da parte del rappresentante legale dell'azienda da redigere in carta semplice secondo il formato disponibile sul portale SISTRI, e della copia del documento di riconoscimento del sottoscrittore della delega.

#### <span id="page-11-2"></span>**5.2 Installazione presso l'officina autorizzata**

L'operatore dell'officina autorizzata:

- verifica i dati contenuti nel modulo per il ritiro e l'installazione dei Dispositivi Black Box, accerta l'identità del richiedente e l'eventuale delega rilasciata dal legale rappresentante al ritiro dei Dispositivi;
- **k** inserisce la SIM nel Dispositivo Black Box;
- installa il Dispositivo Black Box sul veicolo;
- al termine dell'installazione esegue il test di corretta installazione e configurazione;
- sigilla il Dispositivo Black Box;
- fa firmare al soggetto delegato al ritiro del Dispositivo Black Box una dichiarazione con la quale il medesimo soggetto, per conto dell'azienda, attesta l'esito positivo delle verifiche e il corretto funzionamento dei dispositivi installati e si impegna a custodire ed utilizzare correttamente i Dispositivi installati.

#### <span id="page-12-0"></span>**5.3 Comunicazione dell'avvenuta installazione**

Completata l'installazione, l'operatore dell'officina invia alla Sezione regionale dell'Albo, ai fini del successivo inoltro al SISTRI, la dichiarazione di avvenuta installazione, contenente il numero seriale del Dispositivo Black Box e i dati della relativa SIM abbinata alla targa del veicolo su cui il Dispositivo è stato installato, nonché l'attestazione dell'esito positivo delle verifiche e la presa d'atto del corretto funzionamento del dispositivo installato, controfirmata dal soggetto delegato al ritiro.

Nel caso in cui, in fase di installazione, il Dispositivo Black Box risulti non funzionante, dovrà essere restituito al SISTRI da parte dell'officina autorizzata.

#### <span id="page-12-1"></span>**5.4 Disinstallazione della Black Box**

Qualora sorga l'obbligo di restituzione del Dispositivo Black Box è necessario recarsi presso la Sezione regionale dell'Albo competente che provvederà ad emettere il voucher per la disinstallazione presso l'officina autorizzata prescelta dal richiedente e, contestualmente, a ritirare il Dispositivo USB del veicolo.

L'Utente, in persona del legale rappresentante o di altro soggetto da questi delegato, dovrà quindi recarsi presso l'officina prescelta con il voucher rilasciato dalla Sezione regionale dell'Albo per provvedere alla corretta disinstallazione dell'apparato Black Box dal veicolo. Il Dispositivo Black Box sarà ritirato dall'officina che ha effettuato la disinstallazione e la scheda SIM verrà restituita all'utente.

Al termine della procedura di disinstallazione, l'operatore dell'officina autorizzata comunicherà alla Sezione regionale dell'Albo l'avvenuta disinstallazione, controfirmata dal soggetto delegato dell'azienda di trasporto, precisando luogo, data e numero seriale del Dispositivo Black Box disinstallato dal veicolo.

![](_page_13_Picture_0.jpeg)

## <span id="page-13-0"></span>**6 COMUNICAZIONI AL SISTRI E GESTIONE DEL FASCICOLO AZIENDA**

Gli obblighi di comunicazione al SISTRI, previsti dalla vigente normativa, sono assolti esclusivamente per mezzo dei canali di contatto telematico indicati sul portale SISTRI. Le procedure di prima iscrizione, modifica anagrafica, pagamento, risoluzione di criticità sono effettuate esclusivamente mediante le applicazioni disponibili sul portale SISTRI. Per i dettagli operativi si rimanda al documento Procedure di [Iscrizione e Gestione del Fascicolo Azienda.](http://www.sistri.it/Documenti/Allegati/PROCEDURE_DI_ISCRIZIONE_E_GESTIONE_DEL_FASCICOLO_AZIENDA.pdf)

1

# <span id="page-14-0"></span>**7 MODALITÀ OPERATIVE PER IL TRACCIAMENTO DELLE MACERIE**

Di seguito vengono illustrate le modalità operative per consentire il monitoraggio dei percorsi effettuati dai soggetti coinvolti nell'attività di raccolta e trasporto delle macerie nell'area dei comuni del cratere.

Il Dispositivo Black Box, da installarsi su ciascun veicolo che trasporta rifiuti, ha la funzione di monitorare il percorso effettuato dal medesimo. Le Black Box sono associate ad uno specifico Dispositivo USB (cd. Dispositivo USB veicolo), in tal modo la Black Box è grado di interagire con il SISTRI.

**Esiste un solo Dispositivo USB utilizzabile con ciascuna Black Box e corrisponde a quello impiegato nella procedura di attivazione della Black Box (cd. Dispositivo USB Veicolo)**. Pertanto, ogni volta che si impiega un mezzo di trasporto nella movimentazione di rifiuti, è necessario utilizzare il Dispositivo USB ad esso associato.

#### <span id="page-14-1"></span>**7.1 Sincronizzazione dei dati di viaggio**

Entro il giorno successivo a quello in cui si sia completata almeno una movimentazione**<sup>1</sup>** (fine viaggio), il conducente del veicolo deve effettuare:

- **A.** la sincronizzazione dei dati tra la Black Box e il Dispositivo USB Veicolo;
- **B.** la sincronizzazione dei dati tra il Dispositivo USB Veicolo e il SISTRI.
- **A.** Per effettuare la sincronizzazione dei dati tra la Black Box e il Dispositivo USB Veicolo è necessario inserire il Dispositivo USB Veicolo nella porta USB della Black Box al fine di consentire il trasferimento delle informazioni relative al percorso effettuato, acquisito dalla Black Box, direttamente sul Dispositivo USB Veicolo.

Il processo di trasferimento dei dati si attiva in automatico all'inserimento del Dispositivo USB Veicolo nella Black Box e segnalato dai led rosso e verde che iniziano a lampeggiare in modo alternato e regolare con una frequenza inferiore ad 1 secondo. La conclusione delle operazioni di sincronizzazione viene segnalata tramite l'emissione un suono, un bip lungo di circa 2 secondi, e dai led che tornano nella posizione di normale attività (led giallo acceso fisso, led rosso spento, led verde lampeggiante irregolare).

**NOTA BENE:** Non rimuovere il Dispositivo USB Veicolo dalla Black Box durante le operazioni di sincronizzazione. L'eventuale interruzione della sincronizzazione tra la Black Box e il Dispositivo USB Veicolo inibirà, infatti, la possibilità di effettuare la successiva sincronizzazione tra il Dispositivo USB Veicolo e il SISTRI. I tempi necessari alla conclusione delle attività sono strettamente correlati alla quantità di dati da trasferire sul portale SISTRI.

 $^{\rm 1}$  Nel caso di viaggi che durino più giorni, la sincronizzazione deve essere effettuata, comunque, una sola volta entro il giorno *successivo alla fine del viaggio.*

![](_page_15_Picture_0.jpeg)

I medesimi LED possono indicare eventuali anomalie:

![](_page_15_Picture_190.jpeg)

Nel caso di assenza di alimentazione (led giallo spento), è necessario contattare il SISTRI al numero verde **800 00 38 36**

**B.** Per effettuare la sincronizzazione dei dati tra il Dispositivo USB Veicolo e il SISTRI è necessario, solo successivamente al completamento della fase "A" appena descritta, inserire il Dispositivo USB Veicolo in un PC, collegato ad Internet e ovunque situato, per trasferire, tramite accesso ad "Area Conducente Movimentazione", i dati di viaggio contenuti nel Dispositivo USB Veicolo al SISTRI.

In particolare, è necessario:

Inserire il Dispositivo USB Veicolo nel PC e attendere l'apertura della seguente maschera;

![](_page_15_Figure_9.jpeg)

**NOTA:** Nel caso in cui la finestra di AutoPlay non compaia automaticamente è necessario accedere ai contenuti del dispositivo USB collegato dalle risorse del computer.

![](_page_16_Picture_0.jpeg)

Avviare l'applicazione "sistri\_windows" tramite doppio click;

![](_page_16_Picture_111.jpeg)

**A** Premere il tasto "Accedi al sistema" per accedere alla pagina principale;

![](_page_16_Figure_6.jpeg)

**NOTA:** Il server proxy è uno degli strumenti che può far da tramite tra le richieste provenienti dal browser SISTRI, presente sul dispositivo USB, verso il Centro SISTRI e viceversa. Nel manuale "Guida all'utilizzo del dispositivo USB", disponibile nella sezione documenti/manuali e guide del Portale informativo SISTRI **www.sistri.it**, sono riportate le indicazioni per la corretta configurazione del proxy nonché per la risoluzione di eventuali problematiche. Sul software presente nel dispositivo USB sono state altresì inserite alcune funzionalità aggiuntive per venire incontro a quelle aziende che utilizzano un server proxy per la navigazione su rete internet. Nei casi di proxy autenticato, infatti, oltre alla configurazione del browser SISTRI è necessario far intervenire la struttura tecnico-informatica dell'azienda per le opportune configurazioni.

![](_page_17_Picture_0.jpeg)

Sistema di controllo || SISTRI

#### Selezionare il collegamento "Area Conducente Movimentazione";

![](_page_17_Picture_34.jpeg)

Attendere il caricamento del software, inserire il dispositivo USB nel computer e premere il tasto "Avvia l'operazione";

![](_page_17_Picture_35.jpeg)

![](_page_18_Picture_0.jpeg)

Digitare il PIN, premere il tasto "OK" e attendere la visualizzazione dell'apposito messaggio di autorizzazione alla rimozione del Dispositivo USB.

![](_page_18_Picture_4.jpeg)

![](_page_18_Picture_37.jpeg)

![](_page_19_Picture_0.jpeg)

# <span id="page-19-0"></span>**8 CONTATTI**

Per tutte le comunicazioni con il SISTRI è attivo il numero verde del Contact Center SISTRI all' **800 00 38 36**, attivo dal lunedì al venerdì dalle 8:30 alle 17:30 e il sabato dalle 8:30 alle 12:30.

I canali di contatto email sono disponibili sul portale SISTRI all'indirizzo [www.sistri.it](http://www.sistri.it/)